# **SISTEM INFORMASI TRANSAKSI JUAL BELIPRODUK ATK DAN PROYEK PERCETAKAN BERBASIS WEB DI**

# **CV. TRISON MEDIA PRINT**

Handy Wiguna Putra<sup>1</sup>, Hersanto Fajri<sup>2</sup> Universitas Ibn Khaldun Bogor E-mail: handywiguna@gmail.com<sup>1</sup>

#### **Abstrak**

Sistem informasi dan teknologi komputer berkembang sangat pesat sejalan dengan besarnya kebutuhan terhadap informasi. Perubahan dan dinamika industri yang semakin cepat seiring dengan perkembangan teknologi dan informasi sehingga memerlukan kualitas sistem informasi yang akurat, cepat dan tepat. Dengan segala kegiatan bisnis yang mengharuskan terjadinya transaksi antara penjual dan pembeli maka hal itu akan berpengaruh terhadap pasokan atau persediaan stok barang yang ada pada suatu perusahaan atau organisasi. Sistem Informasi ini dibangun dengan bahasa pemrograman PHP dan database MySQL untuk mempermudah penulis dalam pengembangan, sistem informasi ini menggunakan framework Laravel versi 7 sebagai backend dan Vue.js untuk frontend. Adapun tujuan penelitian ialah membangun dan implementasi sistem informasi berbasi web yang dapat mempermudah berbagai proses bisnis yang ada pada CV Trison Media Print, diantaranya: Mengelola pencatatan pemasukan dan pengeluaran barang, Melaporkan persediaan barang secara realtime, mengelola dan melaporkan baik transaksi penjualan alat tulis kantor maupun transaksi dalam bidang percetakan, mengelola data pembayaran proyek percetakan, mengelola dokumen, status, dan spesifikasi proyek percetakan. Setelah diperoleh tujuan penelitian, maka diperoleh manfaat penelitian bagi CV Trison Media Print yaitu membantu mempermudah perusahaan dalam mengelola data persediaan barang dan transaksi didalamnya melalui otomatisasi penghitungan yang dilakukan sistem informasi.

*Kata kunci: sistem informasi, framework* 

#### *Abstract*

*Information systems and computer technology are developing very rapidly in line with the magnitude of the need for information. The changes and dynamics of the industry are accelerating in line with the development of technology and information so that it requires quality information systems that are accurate, fast and precise. With all business activities that require transactions between sellers and buyers, it will affect the supply or stock of goods in a company or organization. This information system is built using the PHP programming language and MySQL database to make it easier for writers to develop, this information system uses the Laravel framework version 7 as the backend and Vue.js for the frontend. The purpose of the research is to build and implement a web-based information system that can simplify various business processes that exist in CV Trison Media Print, including: Managing the recording of* 

*incoming and outgoing goods, Reporting real-time inventory of goods, managing and reporting both office stationery sales transactions and sales transactions. transactions in the printing sector, managing payment data for printing projects, managing documents, status, and printing project specifications. After obtaining the research objectives, the benefits of research for CV Trison Media Print are obtained, namely helping facilitate companies in managing inventory data and transactions in it through automation of calculations carried out by information systems.* 

*Keywords: information system, framework* 

#### **1. PENDAHULUAN**

Sistem informasi dan teknologi komputer berkembang sangat pesat sejalan dengan besarnya kebutuhan terhadap informasi. Perkembangan teknologi infomasi tidak lepas dari pesatnya perkembangan teknologi komputer karena komputer merupakan media yang dapat memberikan kemudahan bagi manusia dalam menyelesaikan suatu pekerjaan. Perubahan dan dinamika industri yang semakin cepat seiring dengan perkembangan teknologi dan informasi sehingga memerlukan kualitas sistem informasi yang akurat, cepat dan tepat. Sistem informasi adalah salah satu contoh produk teknologi yang berkembang pesat yang dapat membantu manusia dalam mengolah data serta menyajikan sebuah informasi yang berkualitas.

Dengan segala kegiatan bisnis yang mengharuskan terjadinya transaksi antara penjual dan pembeli maka hal itu akan berpengaruh terhadap pasokan atau persediaan stok barang yang ada pada suatu perusahaan atau organisasi. CV Trison Media Print merupakan perusahaan yang berada di Ruko Kumpala No. 21, Jl. KSR. Dadi Kusmayadi - Cibinong, salah satu perusahan yang bergerak dalam bidang perdagangan alat tulis kantor dan percetakan yang berdiri sejak tahun 2017 yang hingga

kini hampir semua kegiatan bisnis yang dilakukan masih menggunakan cara yang konvensional yakni melakukan pencatatan pada kertas baik itu pencatatan barang masuk dan barang keluar, transaksi penjualan barang, dan menyalin di Ms. Excel pada periode tertentu. Hal ini rentan sekali dengan resiko kesalahan pada manusia seperti salah menuliskan data atau bahkan kehilangan data karena kelalaian dalam menyimpan data.

Permasalahan lain yang dialami oleh perusahaan yaitu minimnya pencatatan transaksi dibidang percetakan sehingga menyulitkan pengumpulan informasi jika customer ingin melakukan pencetakan ulang dengan spesifikasi yang sama. Penyimpanan file cetak yang tidak teratur pun menyulitkan pencarian file jika dibutuhkan kembali. Sebagian besar proyek percetakan pada CV Trison Media print menggunakan sistem pembayaran secara berkala, dengan minimnya pecatatan yang dilakukan mengakibatkan kerugian perusahaan.

Dengan segala permasalahan yang timbul dari berbagai proses manual yang dilakukan pada perusahaan ini maka dibuatlah sebuah sistem informasi yang dapat mengelola dan mencatat berbagai transaksi pada CV Trison Media Print. Sistem Informasi ini dibangun dengan bahasa pemrograman PHP dan database MySQL untuk mempermudah penulis dalam pengembangan, sistem informasi ini menggunakan framework Laravel versi 7 sebagai backend dan Vue.js untuk frontend. Adapun tujuan penelitian ialah membangun dan implementasi sistem informasi berbasi web yang dapat mempermudah berbagai proses bisnis yang ada pada CV Trison Media Print, diantaranya: Mengelola pencatatan pemasukan dan pengeluaran barang, Melaporkan persediaan barang secara realtime, mengelola dan melaporkan baik transaksi penjualan alat tulis kantor maupun transaksi dalam bidang percetakan, mengelola data pembayaran proyek percetakan, mengelola dokumen, status, dan spesifikasi proyek percetakan. Setelah diperoleh tujuan penelitian, maka diperoleh manfaat penelitian bagi CV Trison Media Print yaitu membantu mempermudah perusahaan dalam mengelola data persediaan barang dan transaksi didalamnya melalui otomatisasi penghitungan yang dilakukan sistem informasi.

#### **2. METODE PENELITIAN**

Metode penelitian yang diterapkan pada pengembangan sistem ini adalah dengan metode waterfall. Fase-fase dalam Waterfall Model menurut referensi Pressman :

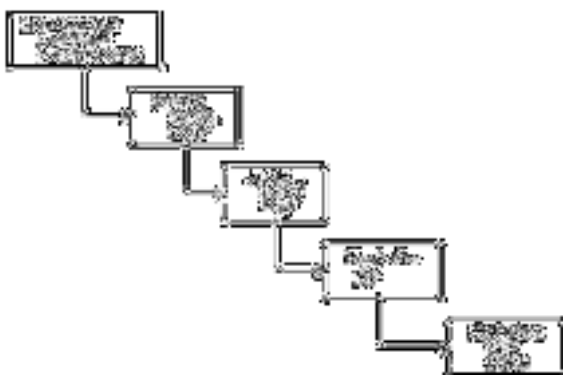

**Gambar 1.** Metode Waterfall pressman

*1. Communication (Project Initiation & Requirements Gathering)* 

Sebelum memulai pekerjaan yang bersifat teknis, sangat diperlukan adanya komunikasi dengan customer demi memahami dan mencapai tujuan yang ingin dicapai. Hasil dari komunikasi tersebut adalah inisialisasi proyek, seperti menganalisis permasalahan yang dihadapi dan mengumpulkan datadata yang diperlukan, serta membantu mendefinisikan fitur dan fungsi software. Pengumpulan datadata tambahan bisa juga diambil dari jurnal, artikel, dan internet.

2. *Planning (Estimating, Scheduling, Tracking)*

Tahap berikutnya adalah tahapan perencanaan yang menjelaskan tentang estimasi tugas-tugas teknis yang akan dilakukan, resiko - resiko yang dapat terjadi, sumber daya yang diperlukan dalam membuat sistem, produk kerja yang ingin dihasilkan, penjadwalan kerja yang akan dilaksanakan, dan tracking proses pengerjaan sistem.

3. *Modeling (Analysis & Design)*

Tahapan ini adalah tahap

perancangan dan permodelan arsitektur sistem yang berfokus pada perancangan struktur data, arsitektur software, tampilan interface, dan algoritma program. Tujuannya untuk lebih memahami gambaran besar dari apa yang akan dikerjakan.

*4. Construction (Code & Test)* 

Tahapan Construction ini merupakan proses penerjemahan bentuk desain menjadi kode atau bentuk/bahasa yang dapat dibaca oleh mesin. Setelah pengkodean selesai, dilakukan pengujian terhadap sistem dan juga kode yang sudah dibuat. Tujuannya untuk menemukan kesalahan yang mungkin terjadi untuk nantinya diperbaiki.

5. *Deployment (Delivery, Support, Feedback)*

Tahapan Deployment merupakan tahapan implementasi software ke customer, pemeliharaan software secara berkala, perbaikan software, evaluasi software, dan pengembangan software berdasarkan umpan balik yang diberikan agar sistem dapat tetap berjalan dan berkembang sesuai dengan fungsinya. (Pressman, 2015:17)

#### **3. HASIL DAN PEMBAHASAN**

#### **1)** Halaman Login

Halaman login merupakan pintu akses bagi pengguna untuk dapat memasuki sistem sesuai dengan hak akses yang dimiliki. Berikut tampilan halaman login dapat dilihat pada gambar 2

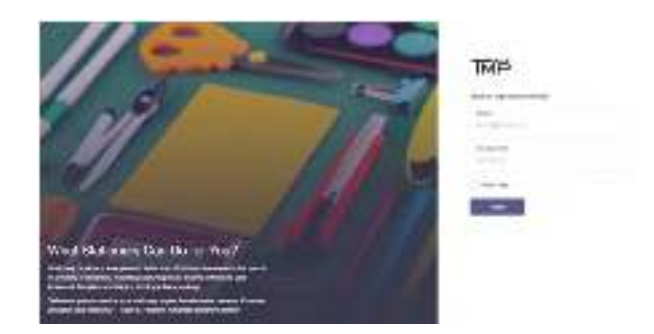

#### Gambar 2. halaman login

#### 2) Halaman Dashboard

Halaman dashboard merupakan halaman pertama yang dilihat pengguna saat berhasil login. Halaman dasboard ini berisi ringkasan dari berbagai modul yang tersedia dalam sistem ini. Setiap pengguna memiliki halaman dashboard yang berbeda sesuai dengan hak akses yang dimiliki. Berikut adalah tampilan halaman dashboard sesuai dengan hak akses pengguna.

a) Tampilan Halaman Dashboard Manager

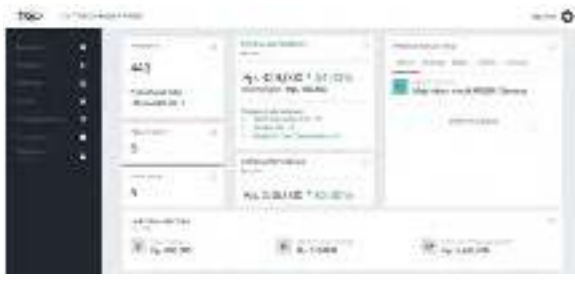

#### Gambar 3. Halaman Dashboard manager

b) Tampilan Halaman Dashboard Staf Administrasi

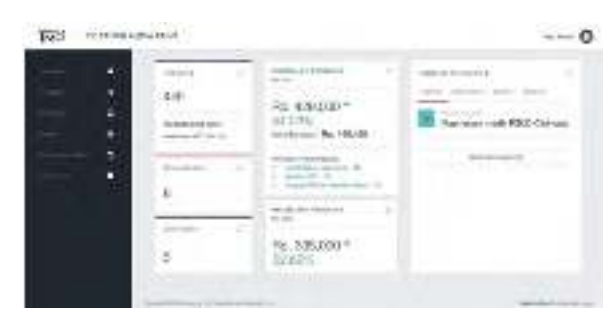

# Gambar 4. Halaman dashboard staf

## administrasi

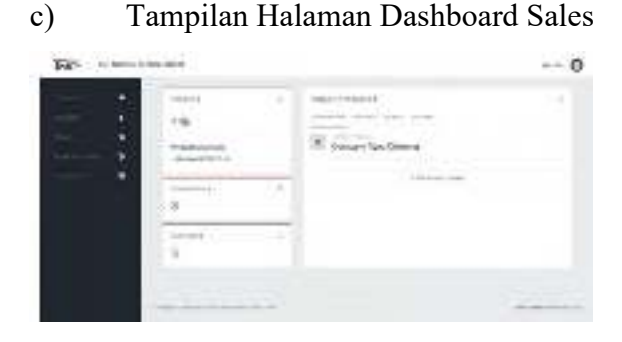

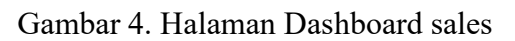

d) Tampilan Halaman Dashboard Staf Produksi

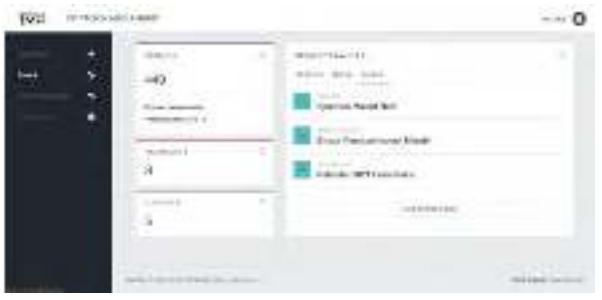

#### Gambar 5. Halaman dashboard produksi

e) Tampilan Halaman Dashboard Pramuniaga

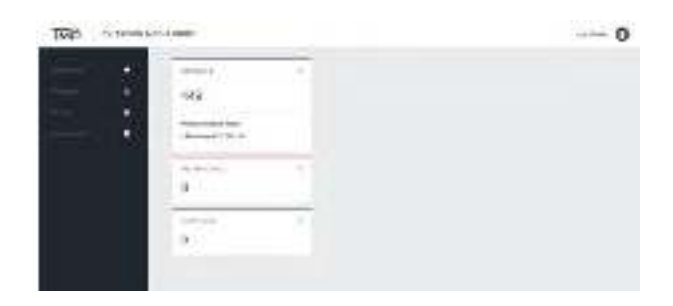

# Gambar 6. Halaman dashboard pramuniaga

#### 3) Halaman Penjualan Produk

Halaman penjualan produk merupakan halaman dimana pengguna dapat melakukan pengolahan data penjualan, mulai dari melihat seluruh data penjualan, menambah data penjualan, mengedit data penjualan, dan menghapus data penjualan. Pengguna yang dapat mengakses halaman ini adalah manager, pramuniaga dan staf administrasi dengan hak akses yang berbeda pada setiap aktor. Berikut beberapa tampilan dari halaman penjualan produk:

a) Tampilan Halaman Penjualan Produk.

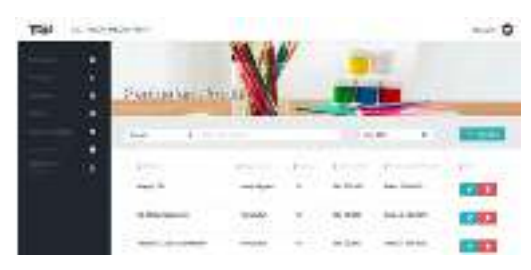

gambar 7. Halaman penjualan produk

b) Tampilan Form Tambah Data Penjualan Produk

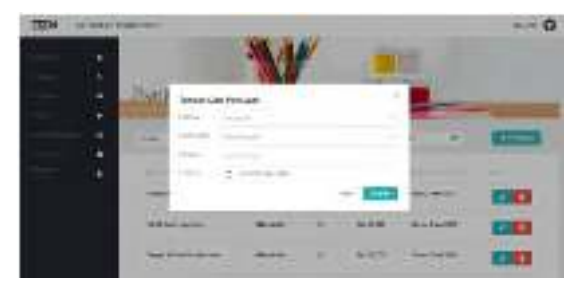

# Gambar 8. Form tambah data penjualan

c) Tampilan Form Edit Data Penjualan Produk

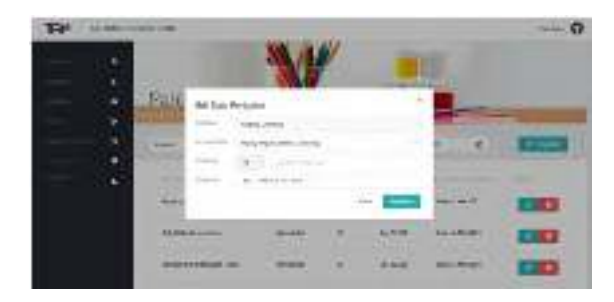

Gambar 9. Form edit data penjualan

d) Tampilan Konfimasi Hapus

## Data Penjualan Produk

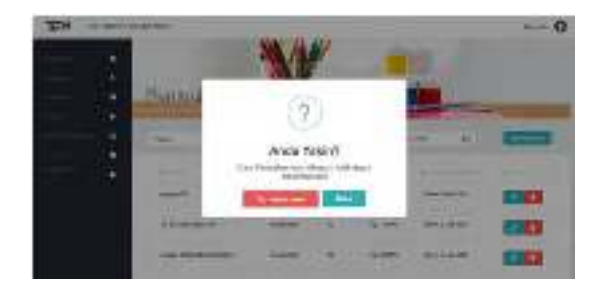

# Gambar 10. Konfirmasi hapus data penjualan

4) Halaman Pembelian Produk

Halaman pembelian produk merupakan halaman dimana pengguna dapat melakukan pengolahan data pembelian, mulai dari melihat seluruh data pembelian, menambah data pembelian, mengedit data pembelian, dan menghapus data pembelian. Pengguna yang dapat mengakses halaman ini adalah manager dan staf administrasi. Berikut beberapa tampilan dari halaman pembelian produk:

a) Tampilan Halaman Pembelian Produk.

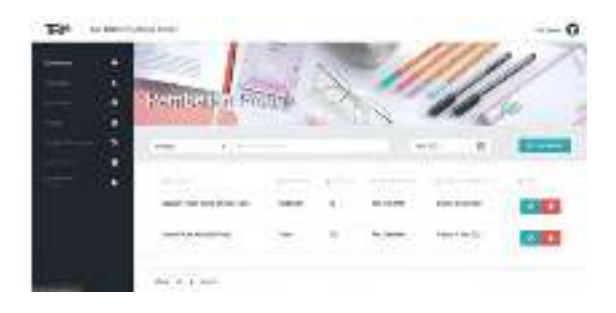

Gambar 11. Halaman pembeli produk

b) Tampilan Form Tambah Data Pembelian Produk

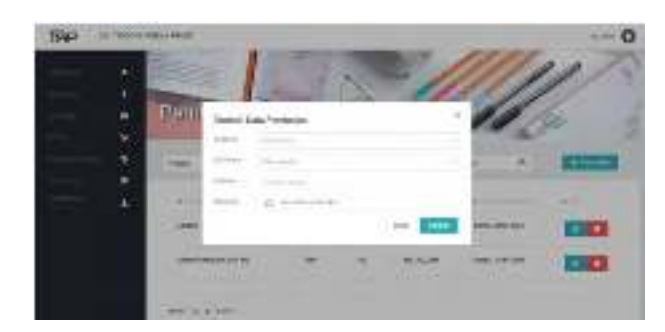

Gambar 12. Data pembelian produk

c) Tampilan Form Edit Data Pembelian Produk

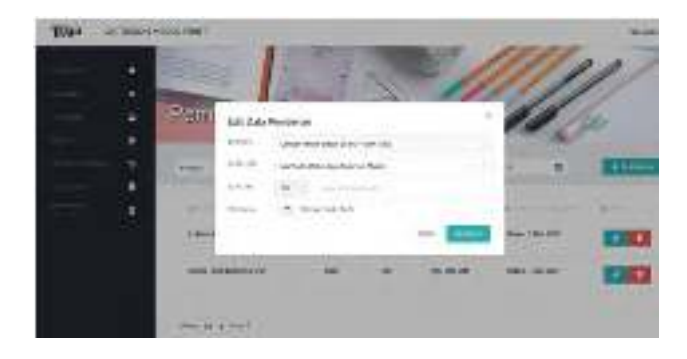

Gambar 13. Form edit pembelian produk

d) Tampilan Konfimasi Hapus Data Pembelian Produk

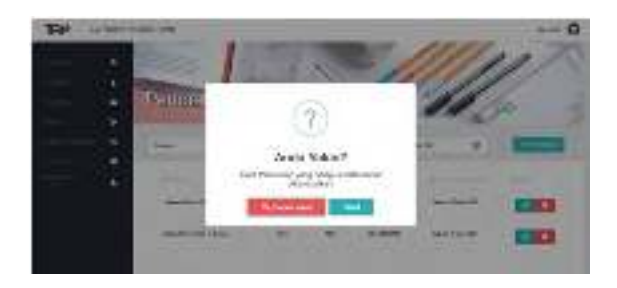

Gambar 14. Konfirmasi hapus data pembelian produk

5) Halaman Produk

Halaman produk merupakan halaman dimana pengguna dapat melakukan pengolahan data produk ATK, mulai dari melihat seluruh data produk ATK, menambah data produk ATK, mengedit data produk ATK, dan menghapus data produk ATK. Pengguna yang dapat mengakses halaman ini adalah semua aktor dengan hak akses yang berbeda pada setiap aktor. Berikut beberapa tampilan dari halaman produk ATK :

a) Tampilan Halaman Produk

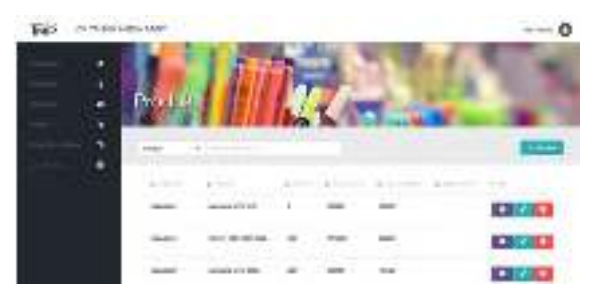

Gambar 15. Halaman pembelian produk

b) Tampilan Form Tambah Data Produk

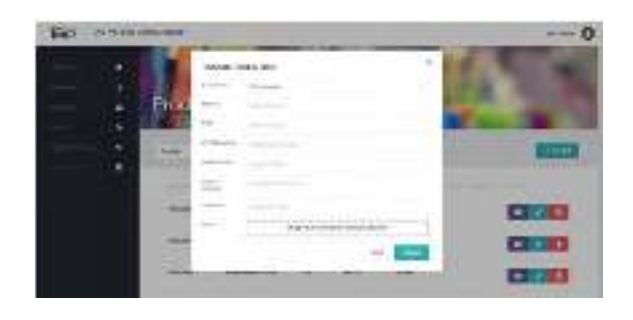

Gambar 16. Form tambah data produk

c) Tampilan Form Edit Data Produk

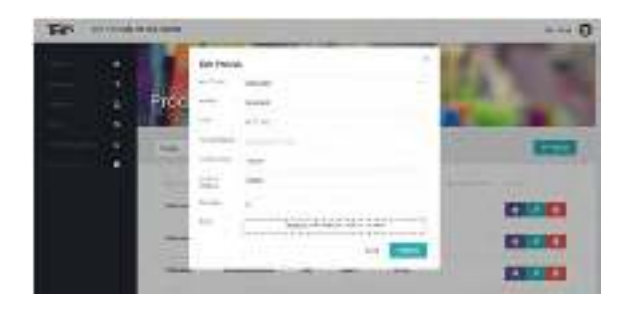

Gambar 17. Form edit data produk

d) Tampilan Konfimasi Hapus Data Produk

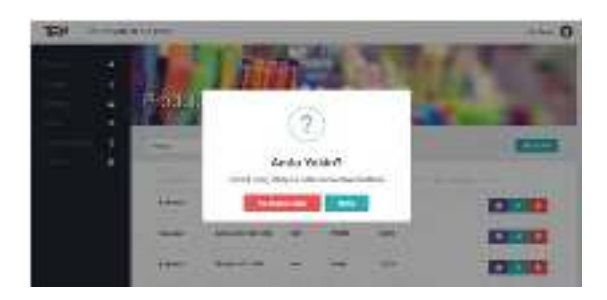

Gambar 18. Konfirmasi hapus data pembelian produk

## e) Tampilan Lihat Foto Produk

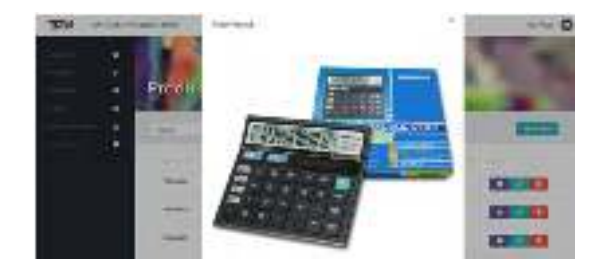

Gambar 19. Tampilan lihat produk **6)**

#### **Halaman Proyek**

Halaman proyek merupakan halaman dimana pengguna dapat melakukan pengolahan data proyek percetakan, mulai dari melihat seluruh data proyek percetakan, menambah data proyek percetakan, mengedit data proyek percetakan, menghapus data proyek percetakan, melihat

data dokumen proyek percetakan, menambah data dokumen proyek percetakan, menghapus data dokumen proyek percetakan, mengunduh data dokumen proyek percetakan, melihat data pembayaran proyek percetakan, menambah data pembayaran proyek percetakan, dan menghapus data pembayaran proyek percetakan. Pengguna yang dapat mengakses halaman ini adalah manager, staf administrasi, sales, dan staf produksi dengan hak akses yang berbeda pada setiap aktor. Berikut beberapa tampilan dari halaman proyek percetakan :

a) Tampilan Halaman Proyek Percetakan

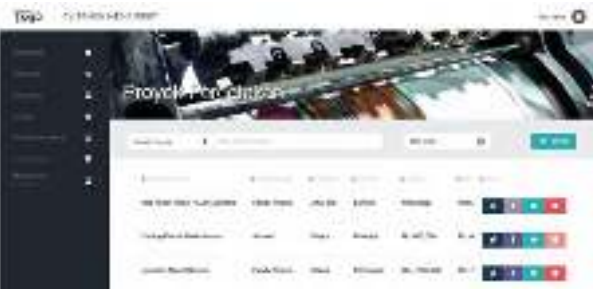

Gambar 20. Halaman proyek percetakan

b) Tampilan Form Tambah Data Proyek Percetakan

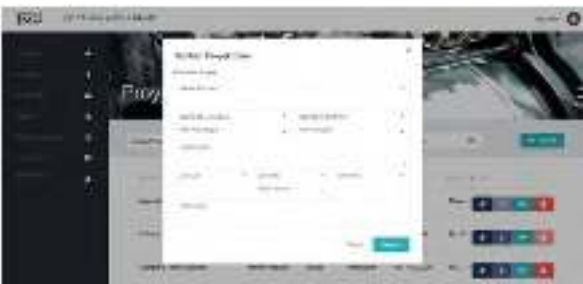

**Gambar 21.** Form tambah data proyek c) Tampilan Form Edit Data Proyek Percetakan

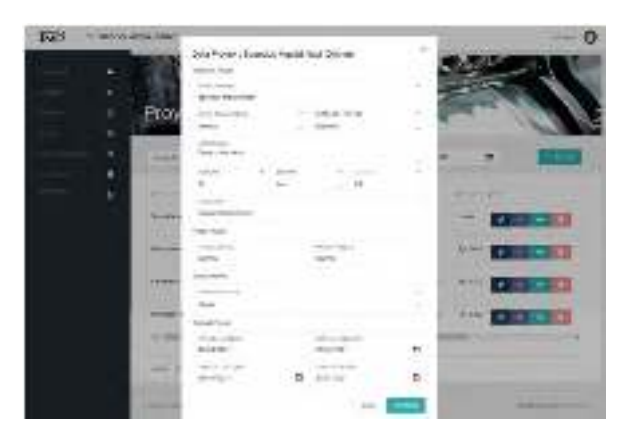

**Gambar 22.** Form edit data proyek

e) Tampilan Lihat Data Dokumen Proyek Percetakan

d) Tampilan Konfimasi Hapus Data Proyek Percetakan

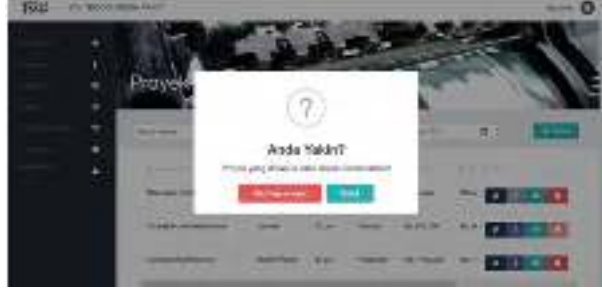

**Gambar 23.** Konfirmasi hapus data

f) Tampilan Form Tambah Data Dokumen Proyek Percetakan

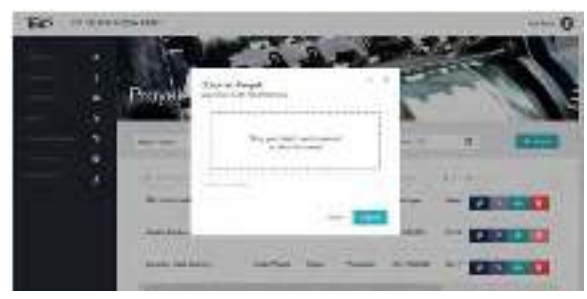

**Gambar 25**. Form tambah data dokumen proyek percetaka

g) Tampilan Konfimasi Hapus Data Dokumen Proyek Percetakan

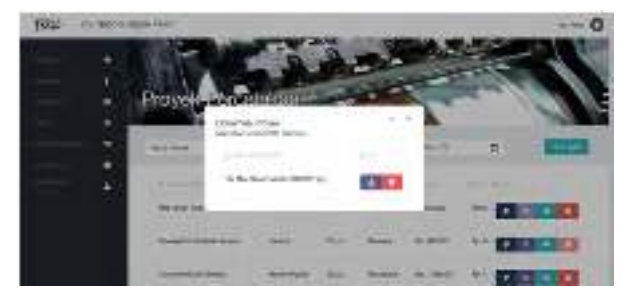

**Gambar 24.** Lihat data dokumen proyek percetakan

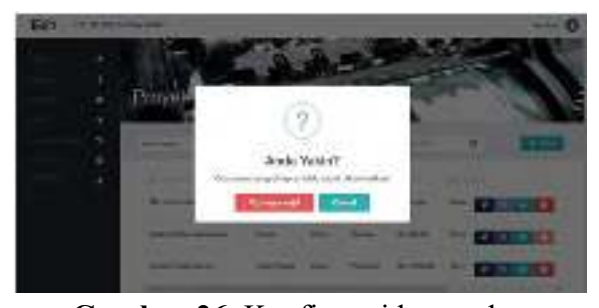

**Gambar 26.** Konfirmasi hapus data dokumen h) Tampilan Lihat Data Pembayaran Proyek Percetakan

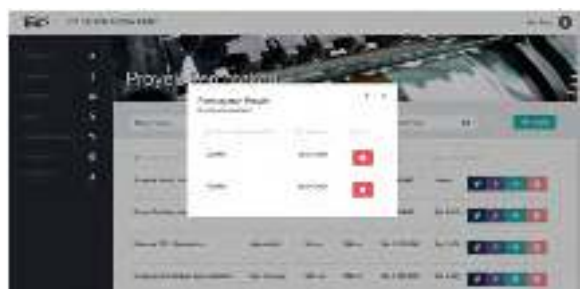

**Gambar 27.** Lihat data pembayaran proyek percetakan

i) Tampilan Form Tambah Data Pembayaran Proyek Percetakan

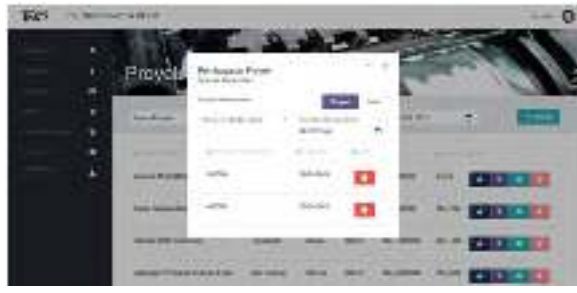

**Gambar 28.** Konfirmasi tambah data pembayaran proyek percetakan

j) Tampilan Konfimasi Hapus Data Pembayaran Proyek Percetakan

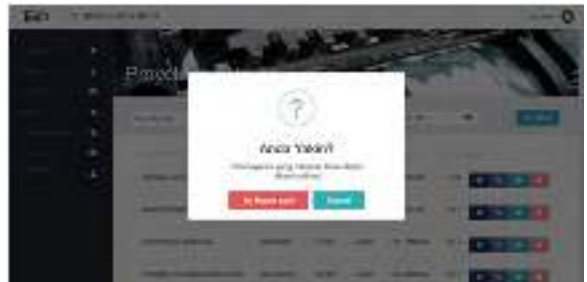

**Gambar 29.** Konfirmasi hapus data dokumen proyek percetakan

7) Halaman Kategori Produk

Halaman kategori produk merupakan halaman dimana pengguna dapat melakukan pengolahan data pengelompokan produk ATK berdasarkan kategori produk ATK, mulai dari melihat seluruh data kategori produk ATK, menambah data kategori produk ATK, mengedit data kategori produk ATK, dan menghapusndata kategori produk

ATK. Pengguna yang dapat mengakses halaman ini adalah manager. Berikut beberapa tampilan dari halaman kategori produk ATK :

a) Tampilan Halaman Kategori Produk

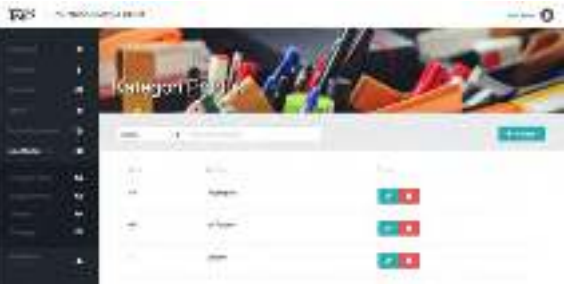

**Gambar 30.** Halaman kategori produk b) Tampilan Form Tambah Data Kategori Produk

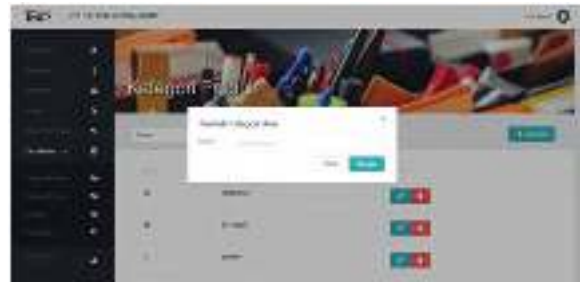

**Gambar 31.** Form tambah data ketegori produk

c) Tampilan Form Edit Data Kategori Produk

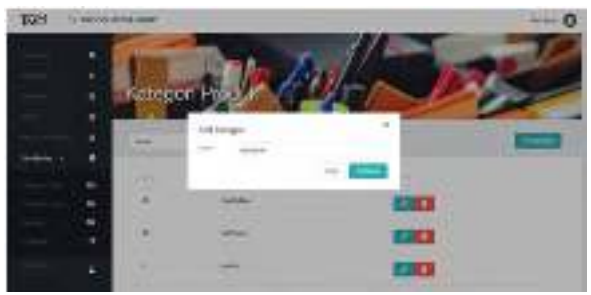

**Gambar 32.** Form edit data kategori produk d) Tampilan Konfimasi Hapus Data Kategori Produk

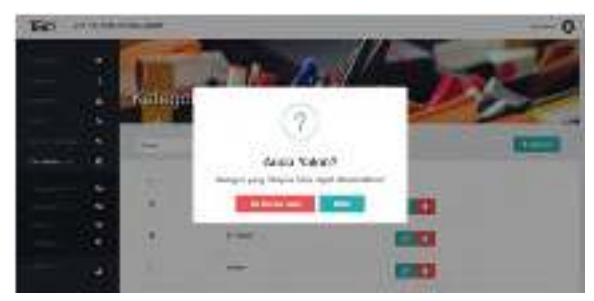

**Gambar 33.** Konfirmasi hapus data kategori produk

#### 8) Halaman Supplier

Halaman supplier merupakan halaman dimana pengguna dapat melakukan pengolahan data supplier, mulai dari melihat seluruh data supplier, menambah data supplier, mengedit data supplier, dan menghapus data supplier. Pengguna yang dapat mengakses halaman ini adalah semua aktor dengan hak akses yang berbeda pada tiap aktor. Berikut beberapa tampilan dari halaman supplier :

a) Tampilan Halaman Supplier

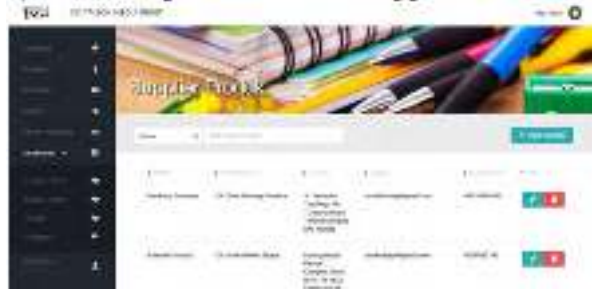

**Gambar 34.** Halam supplier

b) Tampilan Form Tambah Data Supplier

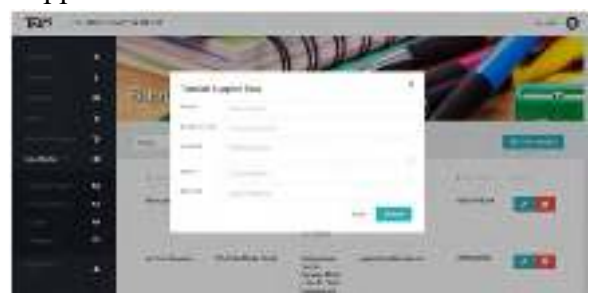

Gambar 35. Form tambah data supplier c) Tampilan Form Edit Data Supplier

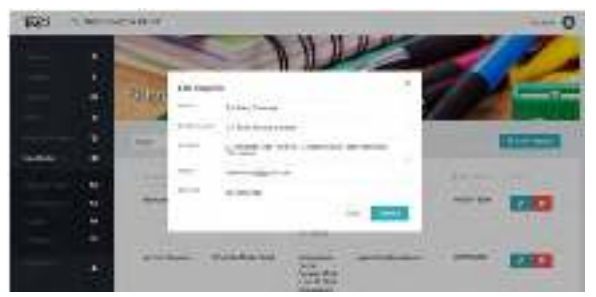

**Gambar 36**. Form edit data supplier

d) Tampilan Konfimasi Hapus Data Supplier

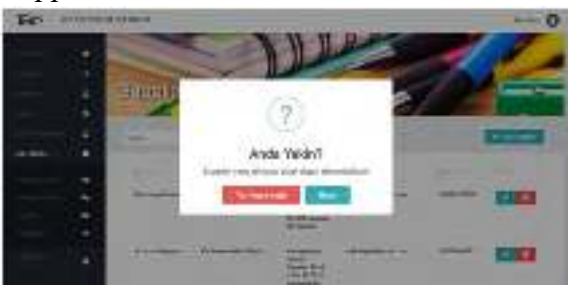

**Gambar 37.** Konfirmasi Hapus Data Supplier

#### 9) Halaman Pelanggan

Halaman pelanggan merupakan halaman dimana pengguna dapat melakukan pengolahan data pelanggan, mulai dari melihat seluruh data pelanggan, menambah data pelanggan, mengedit data pelanggan, dan menghapus data pelanggan. Pengguna yang dapat mengakses halaman ini adalah semua aktor dengan hak akses yang berbeda pada tiap aktor. Berikut beberapa tampilan dari halaman pelanggan :

a) Tampilan Halaman Pelanggan

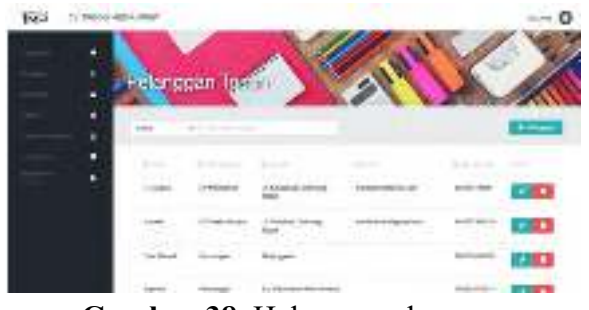

**Gambar 38**. Halaman pelanggan b) Tampilan Form Tambah Data Pelanggan

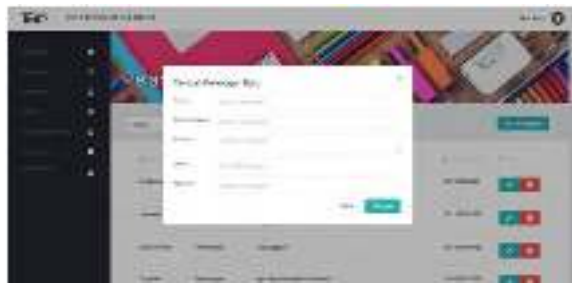

**Gambar 39**. Form tambah data pelanggan c) Tampilan Form Edit Data Pelanggan

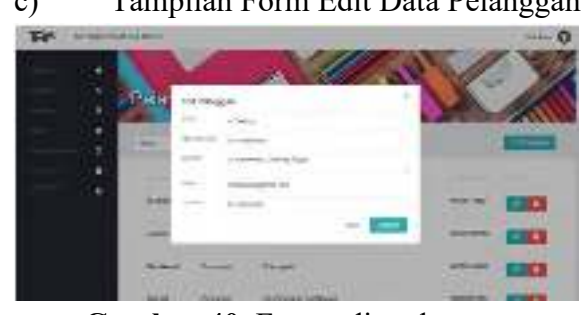

**Gambar 40.** Form edit pelanggan d) Tampilan Konfimasi Hapus Data Pelanggan

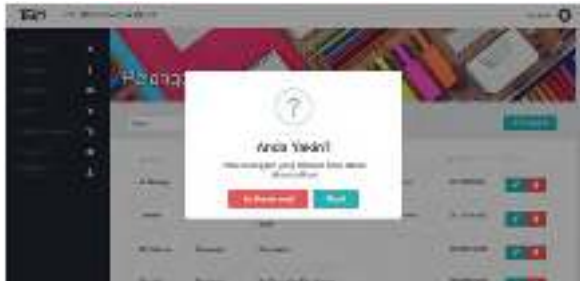

**Gambar 41.** Hapus data pelanggan 10) Halaman Manajemen Pengguna Halaman manajemen pengguna merupakan halaman khusus manager dimana manager dapat melakukan pengolahan data pengguna sistem, mulai dari melihat seluruh pengguna sistem, menambah pengguna sistem, mengedit data pengguna sistem, dan menghapus pengguna sistem. Berikut beberapa tampilan dari halaman manajemen pengguna :

a) Tampilan Halaman Manajemen Pengguna

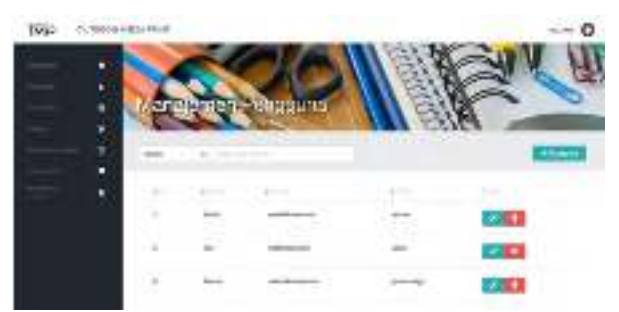

**Gambar 42**. Halaman manajemen pengguna b) Tampilan Form Tambah Pengguna

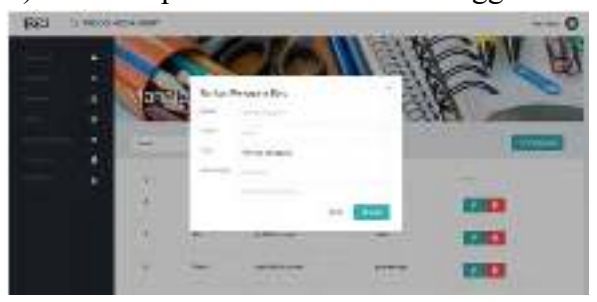

**Gambar 43**. Form tambah pengguna c) Tampilan Form Edit Data Pengguna

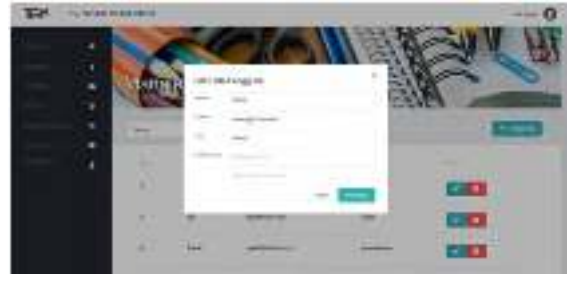

**Gambar 44.** Form edit data pengguna d) Tampilan Konfimasi Hapus Pengguna

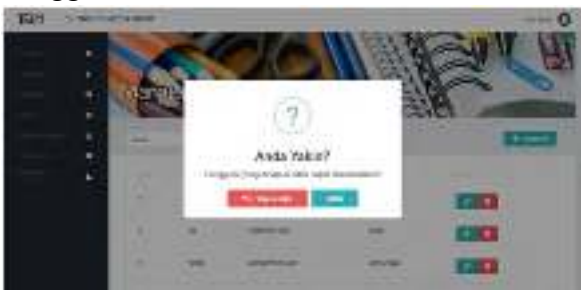

**Gambar 45**. Konfirmasi hapus pengguna 11) Halaman Pengaturan Pengguna Halaman pengaturan pengguna merupakan halaman dimana setiap pengguna dapat melakukan perubahan data pengguna sistem, mulai dari merubah nama, email, dan password untuk login. Berikut tampilan dari halaman pengaturan pengguna dapat dilihat pada gambar 4.6

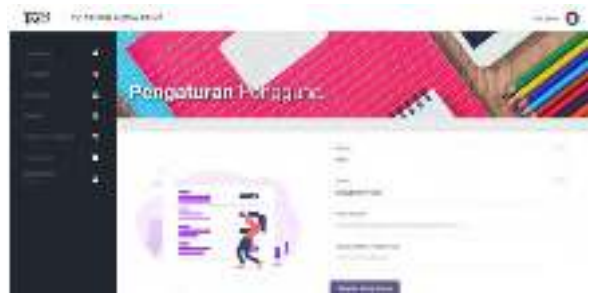

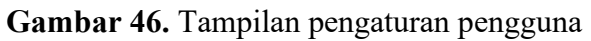

## **4. KESIMPULAN**

Mengacu pada hasil dan pembahasan, maka dapat ditarik kesimpulan sebagai berikut :

1. Pembangungan Sistem Informasi Transaksi Jual Beli Produk ATK dan Proyek Percetakan Berbasis Web di CV. Trison Media Print telah dilakukan dan diimplementasikan dari hasil rancangan yang telah dibuat dalam analisis kebutuhan, Diagram Konteks, dan UML Diagram serperti Use Case Diagram, Activity Diagram, Sequence Diagram, dan Class Diagram.

## **5. DAFTAR PUSTAKA**

[1] Anggraeni, E.Y. dan Rita Irviani. 2017. Pengantar sistem informasi. Yogyakarta: Andi.

[2] Sa'ad, Muhammad Ibnu. 2020. Otodidak Web Programming: Membuat Website Edutainment. Jakarta: Elex Media Komputindo.

[3] Hidayat, Rahmat. 2017. "Aplikasi Penjualan Jam Tangan Secara Online Studi Kasus: Toko JAMBORESHOP." Jurnal Teknik Komputer 3, no. 2 (hal. 90-96).

[4] Fauzan, Mohamad Nurkamal. 2020. Membuat Sistem Approval Anggaran Pelatihan Dengan Php, Codeigniter,

Dan Bootstrap. Bandung: Kreatif Industri Nusantara.

[5] Supardi, Yuniar & Sulaeman, 2019, Semua Bisa Menjadi Programmer Laravel Basic. Jakarta: Elex Media Komputindo.

[6] Surya, Candra dan Miftahul Jannah. 2020. Desain Web bagi Pemula. Jakarta: Elex Media Komputindo.

[7] Hidayat, Rahmat. 2017. "Aplikasi Penjualan Jam Tangan Secara Online Studi Kasus: Toko JAMBORESHOP." Jurnal Teknik Komputer 3, no. 2 (hal. 90-96).

[8] Putra, Aditya Herdinata, Dian Pramana, dan Ni Luh Putri Srinadi. 2019. "Sistem Manajemen Arsip Menggunakan Framework Laravel Dan Vue.Js (Studi Kasus : BPKAD Provinsi Bali)". Jurnal Sistem Dan Informatika (JSI) 13 (2), 97- 104. https://jsi.stikombali.ac.id/index.php/jsi/article/view/214.

[9] Irianto, Dwika Rahman, Moh. Abdullah Anshori, and Putri Elfa Mas'udi. 2020. "Design and Build Ordering Data Communication Systems On Drive Thru Android Based ETU Polinema Bakery". Jurnal Jartel: Jurnal Jaringan Telekomunikasi 10 (3):144-49. https://doi.org/10.33795/jartel.v10i3.58.

[10] Arief, M.Rudyanto. 2011. "Pemograman Web Dinamis Menggunakan PHP dan MySQL". Yogyakarta

[11] Prihandoyo, M. Teguh. 2018. "Unified Modeling Language (UML) Model Untuk Pengembangan Sistem Informasi Akademik Berbasis Web." Jurnal Informatika: Jurnal Pengembangan IT 3.1 (hlm. 126-129).

[12] Udi, Udi. 2017. "Penerapan

Metode SDLC Waterfall Dalam Pembuatan Sistem Informasi Akademik Berbasis Web Studi Kasus Pondok Pesantren Al- Habib Sholeh Kabupaten Kubu Raya, Kalimantan Barat." Jurnal Teknologi Dan Manajemen Informatika 4, no. 1.